## Part I: Meeting the Other Side of Google

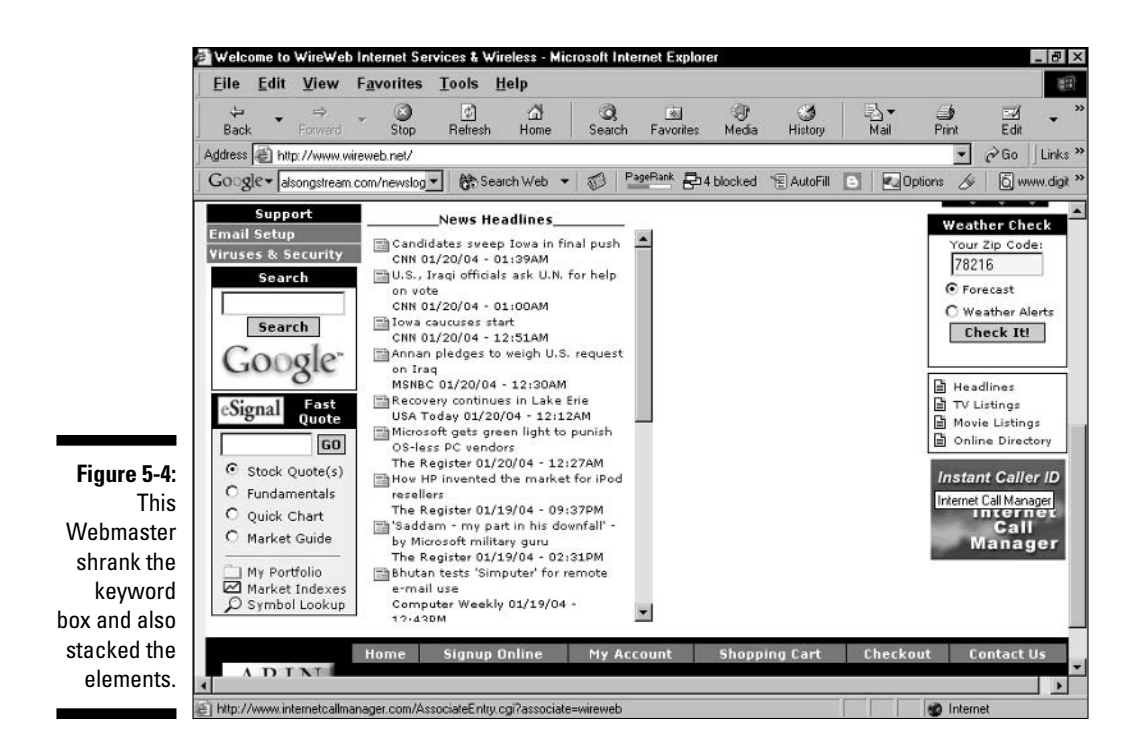

The first line represents the keyword box. The second line is the Search button (the text of which the Webmaster easily changed from Google Search to Search, thereby shrinking the button to a narrower fit). The last three lines refer to the Google logo.

## Changing typeface and font size

As long as you're getting creative, you should know how easy it is to change the font type and font size of the search options. You can perform this trick only in the Web and Site Search, because it's the only type of search that has a search-option type to alter. Find the following lines of code:

```
<INPUT type=submit name=btnG VALUE="Google Search">
\langlefont size = - 1>
```
The first line refers to the Google Search button, and I included it just to help you find the second line, which is the one that counts. Looks fairly selfexplanatory, doesn't it? To make a larger font, change the default setting (-1) to 0 or a positive number, using a plus sign before the positive number. Figure 5-5 illustrates an altered version of Figure 5-1, with the font size boosted to  $+2$ .